## **Oracle FLEXCUBE Direct Banking**

Bulk S2S HTTPs Mode Utility Guide Release 12.0.3.0.0

**Part No. E52543-01**

April 2014

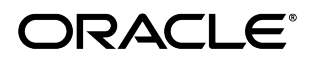

Oracle Financial Services Software Limited Oracle Park Off Western Express Highway Goregaon (East) Mumbai, Maharashtra 400 063 India Worldwide Inquiries: Phone: +91 22 6718 3000 Fax: +91 22 6718 3001 [www.oracle.com/financialservices/](http://www.oracle.com/financialservices/) Copyright © 2008.2014, Oracle and/or its affiliates. All rights reserved.

Oracle and Java are registered trademarks of Oracle and/or its affiliates. Other names may be trademarks of their respective owners.

U.S. GOVERNMENT END USERS: Oracle programs, including any operating system, integrated software, any programs installed on the hardware, and/or documentation, delivered to U.S. Government end users are "commercial computer software" pursuant to the applicable Federal Acquisition Regulation and agency-specific supplemental regulations. As such, use, duplication, disclosure, modification, and adaptation of the programs, including any operating system, integrated software, any programs installed on the hardware, and/or documentation, shall be subject to license terms and license restrictions applicable to the programs. No other rights are granted to the U.S. Government.

This software or hardware is developed for general use in a variety of information management applications. It is not developed or intended for use in any inherently dangerous applications, including applications that may create a risk of personal injury. If you use this software or hardware in dangerous applications, then you shall be responsible to take all appropriate failsafe, backup, redundancy, and other measures to ensure its safe use. Oracle Corporation and its affiliates disclaim any liability for any damages caused by use of this software or hardware in dangerous applications.

This software and related documentation are provided under a license agreement containing restrictions on use and disclosure and are protected by intellectual property laws. Except as expressly permitted in your license agreement or allowed by law, you may not use, copy, reproduce, translate, broadcast, modify, license, transmit, distribute, exhibit, perform, publish or display any part, in any form, or by any means. Reverse engineering, disassembly, or decompilation of this software, unless required by law for interoperability, is prohibited.

The information contained herein is subject to change without notice and is not warranted to be error-free. If you find any errors, please report them to us in writing.

This software or hardware and documentation may provide access to or information on content, products and services from third parties. Oracle Corporation and its affiliates are not responsible for and expressly disclaim all warranties of any kind with respect to third-party content, products, and services. Oracle Corporation and its affiliates will not be responsible for any loss, costs, or damages incurred due to your access to or use of third-party content, products, or services.

#### **Document Control**

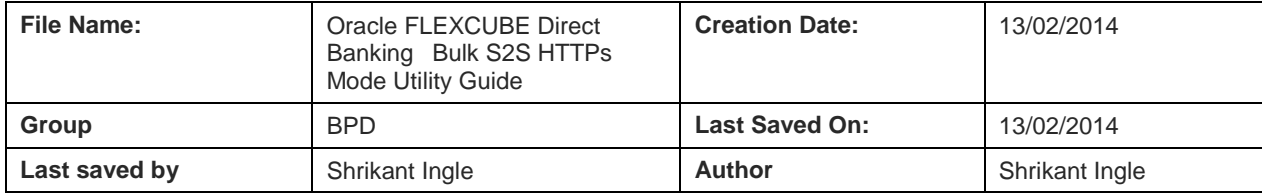

## **Revision History**

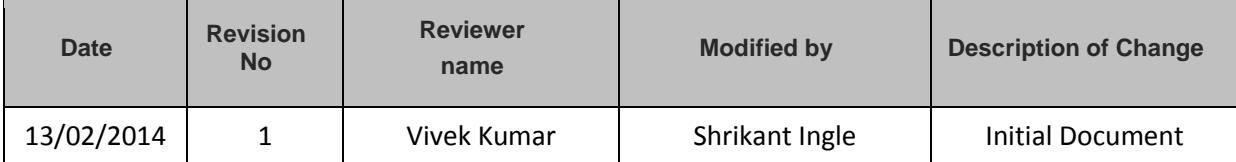

### **Contents**

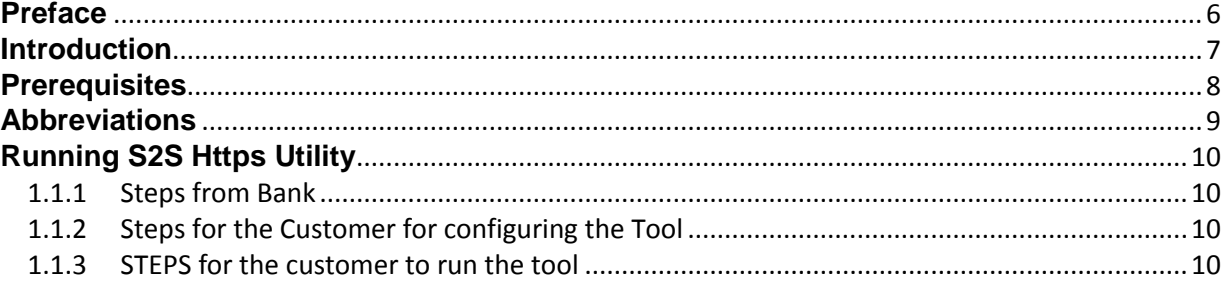

### **Preface**

### <span id="page-5-0"></span>**Intended Audience**

Any interested party working on the delivery of Oracle FLEXCUBE Direct Banking may read this document. The following profile of users would find this document useful:

- Banks
- Implementation Teams

### **Documentation Accessibility**

For information about Oracle's commitment to accessibility, visit the Oracle Accessibility Program website at<http://www.oracle.com/pls/topic/lookup?ctx=acc&id=docacc>

#### **Access to OFSS Support**

[https://support.us.oracle.com](https://support.us.oracle.com/oip/faces/index.jspx)

#### **Structure**

This manual is organized into the following categories:

- Preface gives information on the intended audience. It also describes the overall structure of the Bulk S2S Https utility guide.
- Document explains how to run bulk S2S https utility.

#### **Related Information Sources**

For more information on Oracle FLEXCUBE Direct Banking Release 12.0.3.0.0, refer to the following documents:

- User Manual Oracle FLEXCUBE Direct Banking Corporate Bulk Payments.pdf
- User Manual Oracle FLEXCUBE Direct Banking Corporate Bulk Payments Administration and Maintenance.pdf
- FCDB\_FS\_Corporate S2S Functionality.pdf

### **Introduction**

<span id="page-6-0"></span>This document, termed Oracle FLEXCUBE Direct Banking **Bulk S2S HTTPs Mode Utility guide** is a single reference for uploading the file through the S2S Https Mode.

# **Prerequisites**

<span id="page-7-0"></span>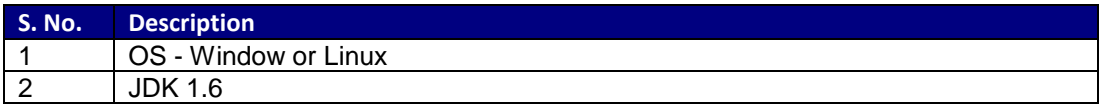

## **Abbreviations**

<span id="page-8-0"></span>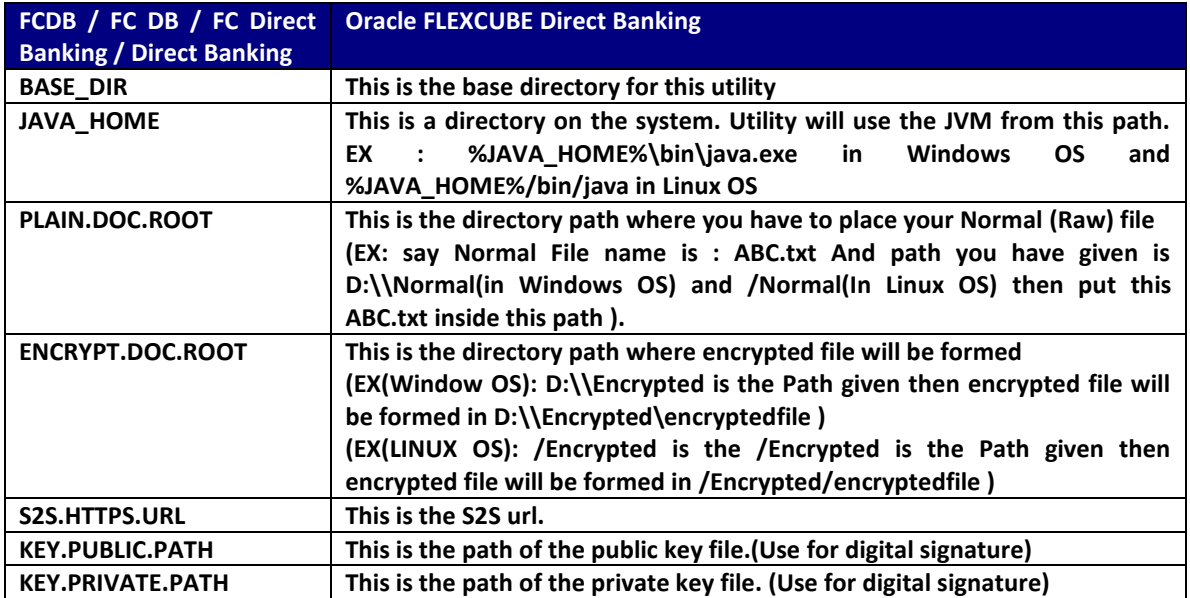

## **Running S2S Https Utility**

<span id="page-9-0"></span>Banks / Implementation Teams will need to follow the below mentioned steps to run the S2S Https Mode Utility for uploading the bulk file in Oracle FLEXCUBE Direct Banking Bulk Module.

#### <span id="page-9-1"></span>**1.1.1 STEPS FROM BANK**

- Locate the *Oracle\_FLEXCUBE\_Direct\_Banking\_Bulk\_S2S\_Https\_File\_Upload.zip* from deploy\client\_dist\ bulk\_S2S\_file\_upload\_utility folder
- $\cdot \cdot$  This zip can be distributed by the bank to its clients who wants to upload the bulk files via S2S HTTPS mode.

#### <span id="page-9-2"></span>**1.1.2 STEPS FOR THE CUSTOMER FOR CONFIGURING THE TOOL**

- 1. Unzip *the Oracle\_FLEXCUBE\_Direct\_Banking\_Bulk\_S2S\_Https\_File\_Upload.zip* provided by the bank in a **\$location** of your choice EX "**D:\xyz** for **Windows OS"** and " **/xyz** for **Linux OS"**
	- a. Open the *encrypt.properties* from the **location** you have unzipped **\$location\** *Oracle\_FLEXCUBE\_Direct\_Banking\_Bulk\_S2S\_Https\_File\_Upload***\system\home\encry pt.properties**
	- b. Configure the **encrypt.properties file** as below: (**refer section 1.3**)
		- i. PLAIN.DOC.ROOT=any working directory
		- ii. ENCRYPT.DOC.ROOT=any working directory
		- iii. S2S.HTTPS.URL
		- iv. KEY.PUBLIC.PATH
		- v. KEY.PRIVATE.PATH

#### <span id="page-9-3"></span>**1.1.3 STEPS FOR THE CUSTOMER TO RUN THE TOOL**

- 1. Place the Normal(RAW)file say ABC.txt at the path PLAIN.DOC.ROOT
- 2. Now Run the .bat file on Windows OS or .sh file on Linux OS
- 3. It will ask for %JAVA\_HOME% path if it is not set on your system, give the correct path something like this %JAVA\_HOME%\bin\java.exe should exist.
- 4. It will ask for base directory, give the path as \$location\Oracle\_FLEXCUBE\_Direct\_Banking\_Bulk\_S2S\_Https\_File\_Upload
- 5. Then it will ask to select the option.
	- 1 Upload the file without encryption
		- 2 Encrypt and upload the file
		- 3 Exit
- 6. If you choose option 1 or 2 than it will ask for the name of the normal file to be upload.

*NOTE: Input file type must be txt or xml.*

If the file is uploaded using option 2 then You can find the encrypted file in the path mentioned by you in the *encrypt.properties* file (**Refer section 1.3**)